# Smart Licensing op IOS-XE platforms voor CUBE configureren

# Inhoud

Inleiding **Overzicht** Voorwaarden Vereisten Gebruikte componenten Wat is Smart Licensing? **Componenten** Hoe werkt Smart Licensing? **Bediening** Voordelen vermogens en functies Smart Licensing voor CUBE Rapporten CUBE Classic vs nieuwe vergelijking voor slimme licenties Compatibiliteit met back-up Smart License Hierarchy Licentie voor platform Smart Licensing-vereisten door release Licentieconcentraties - versies 16.11, 16.12 en 17.1 Smart Licentie - Staten **Registratiestaat Toestemming** Gebruik van Call Home Gebruik van een satelliet op Prem Gebruik van slimme licentieservering Reserve-licenties met het gebruik van Cisco Smart Software Manager Registreer het apparaat met het gebruik van de vergunningscode Deactiveren slimme licentieservering ApparaatLET-conversie Versie 17.2.1r, 17.3 en 17.3.1a Versie 17.3.2 en hoger Aanvullende methoden SLE-rapportage SLE-transport **Smart Startpunt** Cisco Smart License Utility Manager Airgap/offline methode

Handhaving van de regeling Verifiëren Opdrachten om de registratie van het platform te controleren dienstbaarheid Smart Licensing (versie 16.10.1a tot en met 17.3.1a) Syslog SLE (versie 17.3.2 en hoger) Problemen oplossen Apparaat niet geregistreerd Gerelateerde informatie

# Inleiding

Dit document beschrijft het concept en de behoefte aan Cisco Smart Software Licensing voor Cisco Unified Border Element (CUBE).

Bijgedragen door Ankush Vijay, Cisco Technical Consulting Engineer.

# **Overzicht**

Cisco Smart Software Licensing moet de juiste barrières van vandaag verwijderen en informatie over uw software-installatiebasis leveren om het te vergemakkelijken om de software van Cisco te kopen, implementeren, volgen en verlengen. U, uw geselecteerde partners en Cisco kunnen uw hardware, softwarerechten en uiteindelijk services in de Cisco Smart Software Manager-interface bekijken. Alle Smart Software Licensed producten moeten, na configuratie en activering met één token, zich zelf registreren en de noodzaak om product na product te registreren met de productactiveringscodes (PAK's). In plaats van PAK's of licentiebestanden te gebruiken, stelt Smart Software Licensing een pool van softwarelicenties of aanspraken in die op een flexibele en geautomatiseerde manier over uw gehele bedrijf kan worden gebruikt. Pooling is vooral handig bij Return Materials Authorizations (RMA's) omdat dit de noodzaak om licenties opnieuw te host elimineert. U kunt de licentietoepassing door uw bedrijf eenvoudig en snel beheren in Cisco Smart Software Manager. Via standaard productaanbiedingen, een standaard licentieplatform en flexibele contracten hebt u een vereenvoudigde, productievere ervaring met Cisco-software.

# Voorwaarden

# Vereisten

Cisco raadt kennis van de volgende onderwerpen aan:

- Cisco IOS®-XE functiesets en technologiepakketten
- Instelling voor netwerkconnectiviteit
- Bestand kopiëren naar Cisco IOS®
- Slimme licenties
- Klastic Licensing model
- Kennis van hoe te werken CUBE, CME, SRST

# Gebruikte componenten

Dit document is niet beperkt tot specifieke software- en hardware-versies.

De informatie in dit document is gebaseerd op de apparaten in een specifieke laboratoriumomgeving. Alle apparaten die in dit document worden beschreven, hadden een opgeschoonde (standaard)configuratie. Als uw netwerk levend is, zorg er dan voor dat u de mogelijke impact van om het even welke opdracht begrijpt.

# Wat is Smart Licensing?

Smart License is de nieuwe manier om na te denken over software-licenties. Het is een op de cloud gebaseerde licentieserver en -controle.

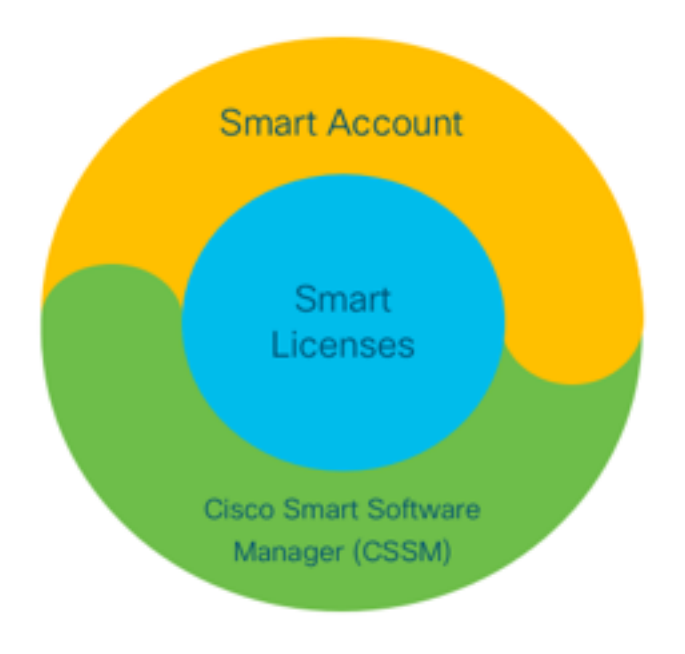

# **Componenten**

- Smart-account: Een Smart-account wordt gebruikt om gebruikers en groepen te maken en licenties te organiseren volgens uw zakelijke behoeften.
- Smart Licensing: Aan de basis staat Smart Licensing, een flexibele benadering die het beheer van uw softwarelicenties stroomlijnt.
- Cisco Smart Software Manager (CSSM): CSSM is een intuïtief portal waar u alle Ciscolicenties kunt activeren en beheren.

# Hoe werkt Smart Licensing?

Alle aangeschafte licenties gaan rechtstreeks naar uw slimme accountproducten die zijn geregistreerd op de Smart-account en controleren of deze voldoen. Deze licenties zijn standalone (niet gekoppeld aan een product). Er is een software-voorraadbeheersysteem dat twee vragen beantwoordt:

• Wat heb ik gekocht?

• Wat is het dat ik gebruik?

Smart Licensing-licenties voor u, niet de productinstallatie. De licenties worden samengevoegd voor de gehele rekening/subrekening (Smart Account). Deze licenties zijn niet knooppunten vergrendeld voor een apparaat dat de registratie vergemakkelijkt en de PAK-eliminatie vergemakkelijkt.

### Bediening

- Smart Licensing is geen handhavingsmechanisme. Het neemt slechts, en rapporteert het bezit van een licentie en consumptiedetails zoals verzonden door een Cisco product.
- Wanneer een product wordt opgestart, meldt het in en registreert het. Elke keer dat er een nieuwe optie wordt gevraagd, controleert deze opnieuw.
- Het controleert ook periodiek.
- Elk gebruik van functies waarvoor geen vergunning is verleend, wordt gemeld als gekwalificeerde verkoopteams.

# Voordelen

- Gebruik van een standaard licentieplatform ter ondersteuning van een reeks consumptiemodellen.
- Verminder de duur van het programma met automatische activering en registratie in plaats van met handmatige.
- Zie zichtbaarheid van softwareverbruik (aangeschaft en ingezet) op uw netwerk.
- Elimineer de noodzaak van RMA of rehost actie.
- Breng wijzigingen aan binnen enkele minuten in plaats van dagen of weken.

### vermogens en functies

Alle producten registreren automatisch bij installatie en configuratie. U hebt geen PAK's of licentietoetsen nodig. Een op de cloud gebaseerd portaal geeft u zichtbaarheid in wat u hebt aangeschaft en wat u hebt ingezet binnen uw netwerk. Licenties zijn niet langer op het apparaat vergrendeld. Via Smart Licensing kunt u ook licentiepools (een logische groep rechten) maken om uw organisatiestructuur weer te geven.

# Smart Licensing voor CUBE

Activeren:

- Geen PAK of RTU's
- Makkelijk registreren
- Nauwkeurige records van softwarelicentierechten
- Licenties ontgrendelen
- Licentie-consistentie tussen Unified Communications (UC)-producten

Rechten beheren:

- Smart Software Manager is een op de cloud gebaseerd gereedschap
- Virtuele rekeningen voor de segmentering van bedrijfsactiva op basis van bedrijfsbehoeften
- Pool-licenties voor de distributie en het gebruik van licenties
- Vermijd vergunningen voor retourmateriaal en herhost
- Flexibele implementatieopties
- Waarschuwingen voor actuele aanbevelingen via Smart Software Manager of e-mail

### Rapporten

Recht:

- In het verslag van de rechten wordt de hoeveelheid van elk aangekocht, in gebruik zijnde licentietype en een overschot of een tekort (overage) aangegeven.
- Maximum aantal licenties dat wordt gebruikt en u in staat stellen te zien waar bedrijfsmiddelen nodig zijn.

Beperkte licentie:

- Volledig zicht op beperkte licenties met beperkte geldigheidsduur
- Helpt bij het plannen van een budget voor de aankoop van wat en wanneer nodig Productvoorbeeld:
	- Toont een lijst met productvoorbeelden in slimme en virtuele accounts
	- Gebruik van besturingssoftware met een grotere nauwkeurigheid

# CUBE Classic vs nieuwe vergelijking voor slimme licenties

# Eerdere klassieke licentiëring (CUBE) Nieuw Smart Licensing Offer (CUBE)

Complex aanbod:

- Berichtprijs voor gebundelde en meerdere sessies (5/25/100)
- $\bullet$  specifieke ISR- of ASRtoepassingsrechten
- Op knooppunt vergrendelde RTUlicenties
- Niet te draagbaar of moet opnieuw worden ingekocht met een nieuw W
- moeilijk te volgen
- Meestal niet correct aangepast of onbekend gebruik
- Alleen aanbiedingen aan de **Alleen aanbiedingen aan de Trunkzijde**
- 1. ISR = geïntegreerde services router
- 2. ASR = aggregation services router
- 3. RTU = Recht op gebruik
- $4. HW = hardware$
- 5. SWSS = Cisco-softwareondersteuningsservice

Vereenvoudigd aanbod:

- Per sessie rechten alleen betalen voor wat nodig is
- SWSS-service voor ondersteuning en portabiliteit
- Gemeenschappelijke licentierechten voor Cisco ISR/ASR-platforms
- Flexibele samengevoegde rechten
- Lening van een functievergunning (standaard/Redundant)
- Gebruik en niet-naleving
- 
- Lineaire en mediaproxy

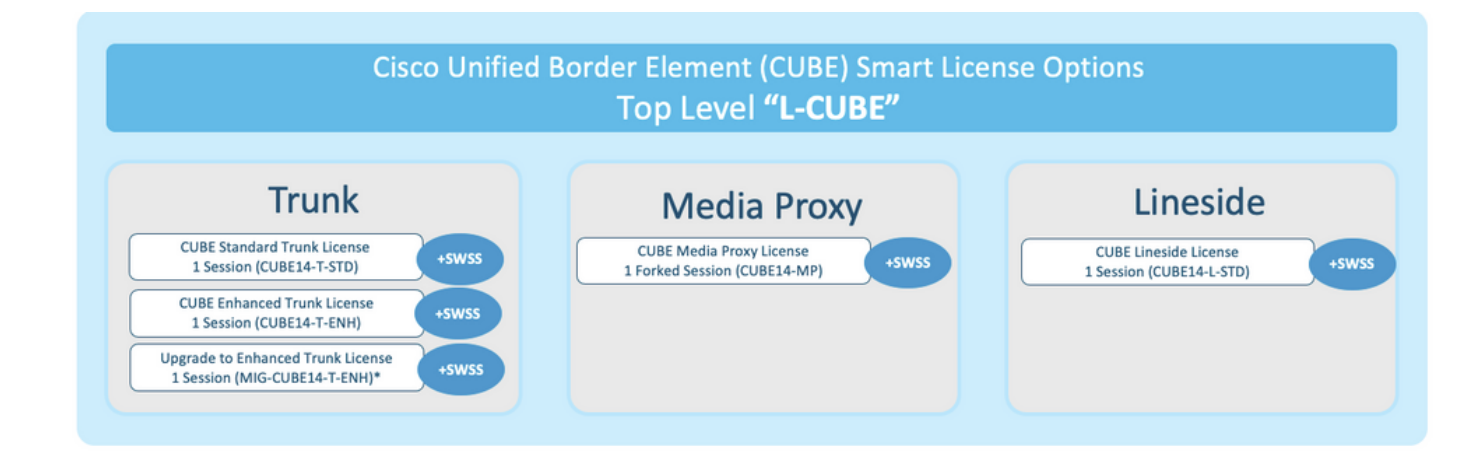

### Compatibiliteit met back-up

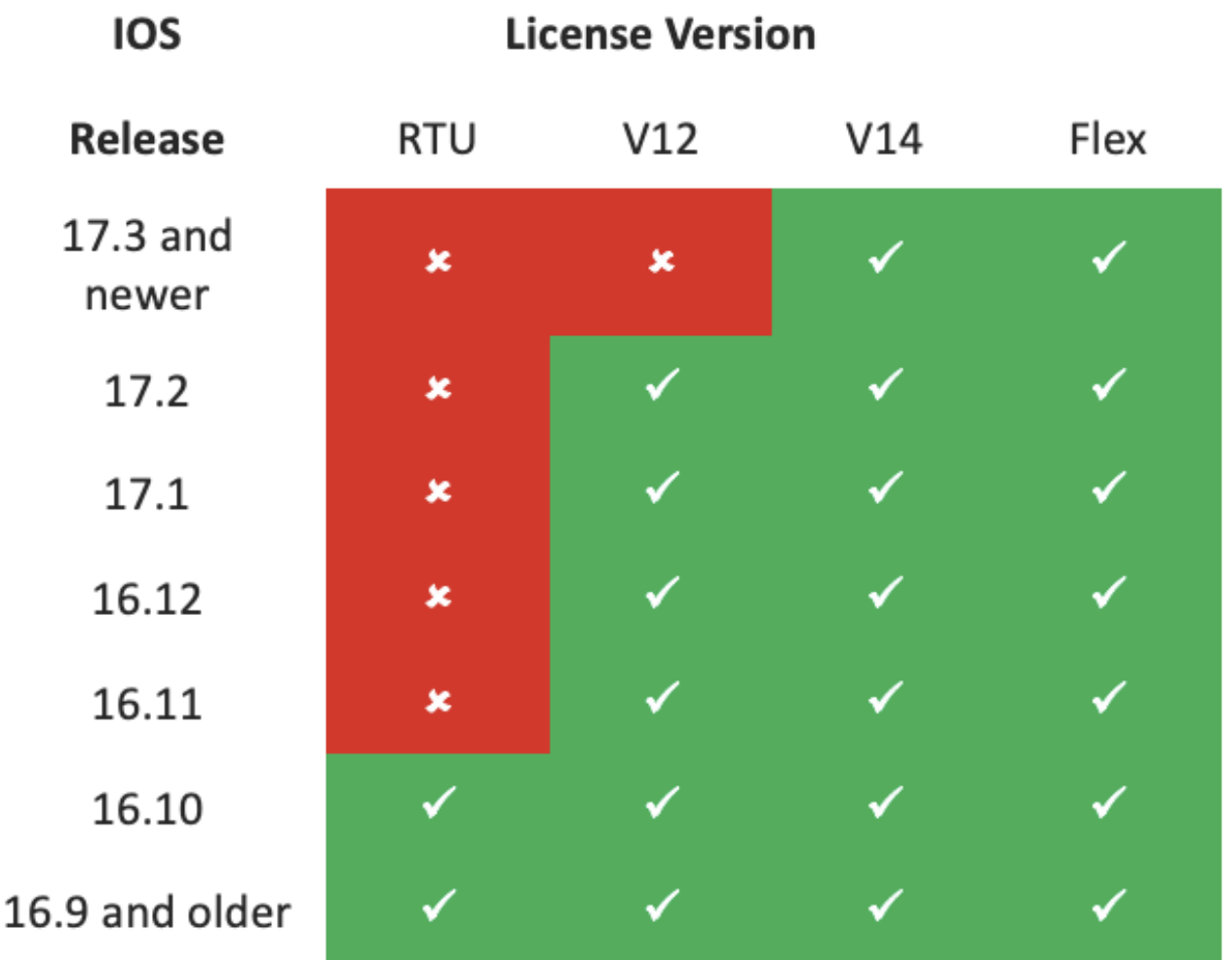

- Om de aankoop en het beheer van de licentie te vereenvoudigen, bieden de huidige CUBE-● licenties recht op gebruik van alle ondersteunde softwarereleases.
- U hoeft alleen de laatste versies te houden, ongeacht de gebruikte software.
- CSSM gebruikt licentihiërarchieën om deze functionaliteit te leveren.

### Smart License Hierarchy

- Smart License hiërarchies maken het mogelijk dat beschikbare licenties met een hoger recht worden gebruikt om een tekort aan licenties van een lager niveau te dekken.
- Hierarchieën maken het ook mogelijk dat latere versie-licenties worden gebruikt voor eerdere systemen.
- Op de server (satelliet) v7 of later moet de licentietechniek worden bepaald.

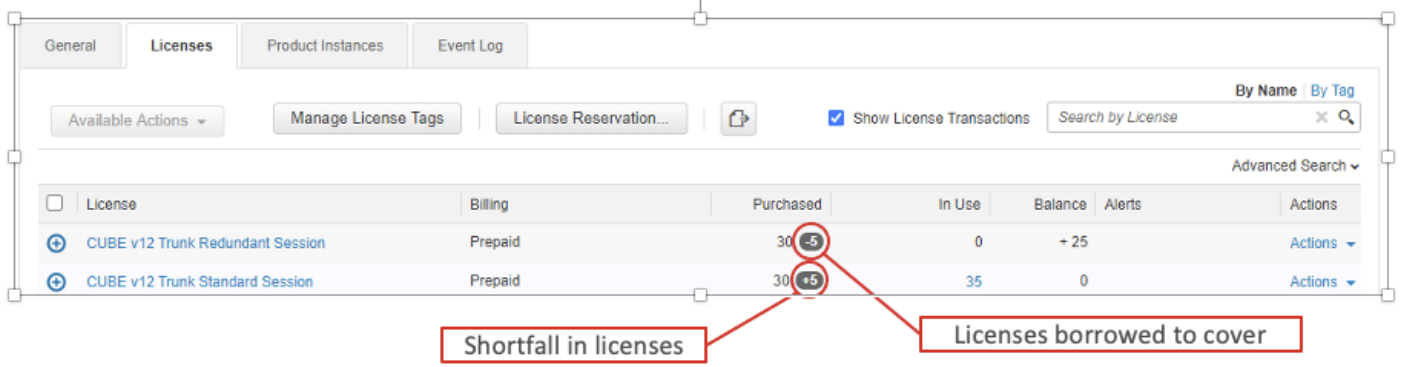

### Licentie voor platform

Als u CUBE-functies wilt uitvoeren, hebben routers een minimum aan platform licentievereiste. CUBE-sessielicenties zijn vereist naast het gebruik van de functies.

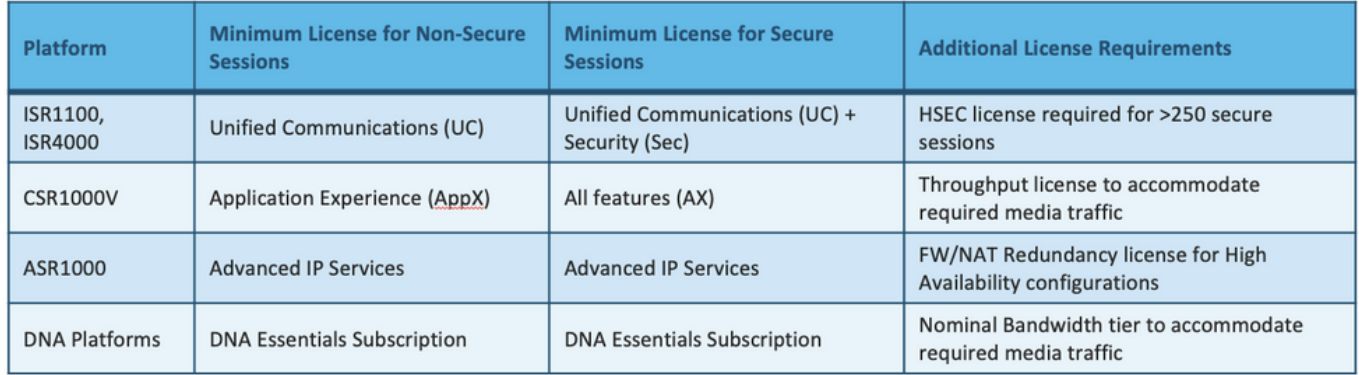

Deze licentieconfiguraties zijn vereist voor de toegang tot CUBE CLI's:

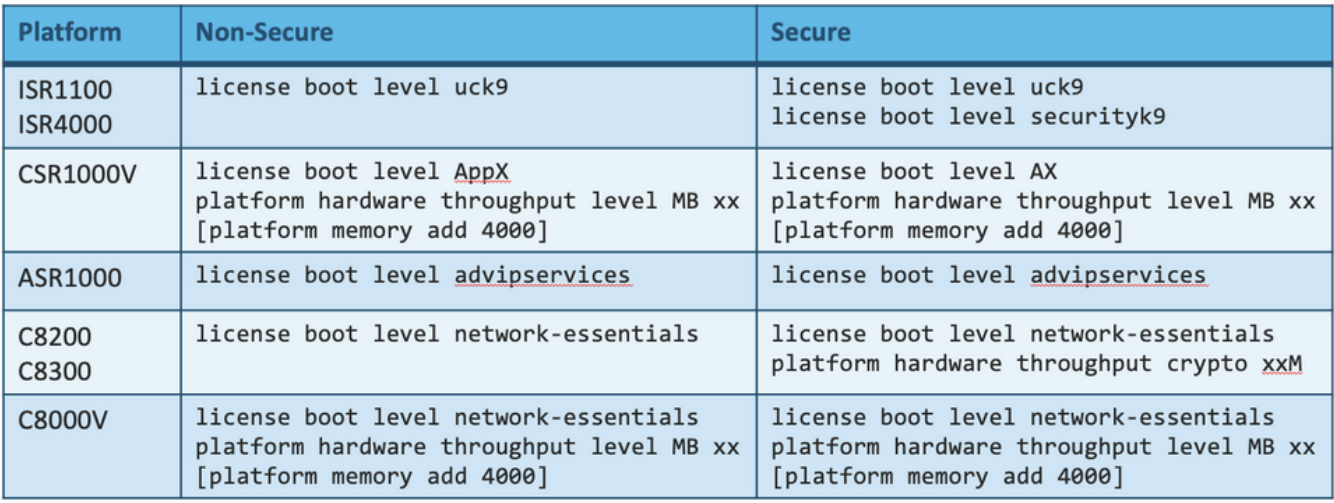

Opmerking: Voor alle Smart License versies wordt de CUBE-licentie niet afgedwongen. Dit betekent dat zolang u uw registratie naar CSSM hebt voortgezet als uw licenties in de 'Out of Standards' status gaan, uw oproepen nog steeds zijn toegestaan. Als de registratie naar

CSSM echter daalt, wordt de Session Initiation Protocol (SIP)-service uitgeschakeld en wordt opgeroepen tot stoppen met de verwerking.

Sinds de release 17.6.2 is gestart, is dit gedrag gewijzigd terwijl de SIP-service niet wordt beïnvloed door mededelingen uit licentierapport.

# Smart Licensing-vereisten door release

De ondersteuning voor Smart Licensing is gestart met Cisco IOS-XE 16.10.1. In Cisco IOS-XE 17.3.2 en 17.4.1 werd ondersteuning voor een vereenvoudigde methode voor Smart Licensing met het gebruik van alleen Licentie voor beleidsmodus gestart.

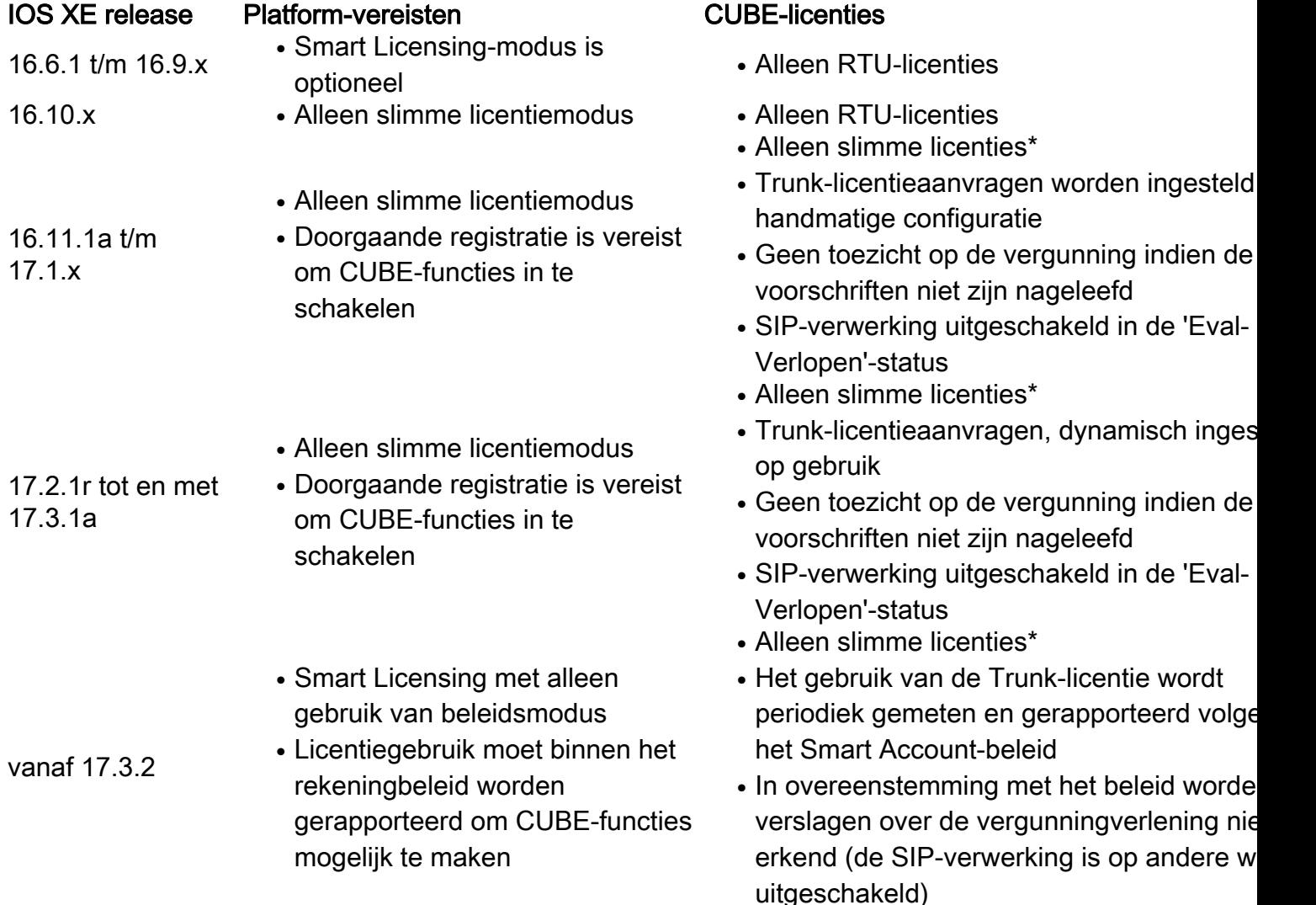

# Licentieconcentraties - versies 16.11, 16.12 en 17.1

Het licentieconversierapport in de Cisco IOS-XE releases 16.1, 16.12 en 17.1 is handmatig ingesteld in combinatie met deze opdrachten:

#### • Router (conf) ig# spraak-servicevo

• Routercapaciteit (conf-voi-serv)#mode grens-element licentiecapaciteit <sessie\_tel>

Met deze releases is het verslag van de licentiecapaciteit zowel statisch als optioneel.

CUBE-platforms moeten op de Smart Licensing server worden geregistreerd, zelfs als de licentiecapaciteit niet is geconfigureerd. De verwerking van oproepen wordt stopgezet als een platform niet wordt geregistreerd en de evaluatieperiode afloopt.

De gespreksverwerking is niet beperkt indien het aantal sessies groter is dan de configuratie van de licentiecapaciteit, noch indien het licentieverzoek niet aan de eisen voldoet.

Sommige scenario's in deze sectie beschrijven het samenvoegen van licenties met handmatige configuratie. Om er zeker van te zijn dat het juiste aantal licenties wordt gebruikt van de virtuele account, wordt gesuggereerd dat het gemiddelde aantal benodigde licenties op elk apparaat is ingesteld. De informatie 'Geconfigureren voor' geeft richtlijnen voor het configureren van dit item.

### Smart Licentie - Staten

#### Registratiestaat

- ingeschreven
- Niet geregistreerd
- Registratie verlopen
- $\bullet$  Unified (deze status kan zijn toe te schrijven aan fouten in de juiste tag wanneer de router is bijgewerkt vanaf eerdere versies naar 16.11)

#### **Toestemming**

- Evaluatiemodus
- Beoordeling verlopen
- geautoriseerd
- Niet nageleefd
- Verlopen vergunning

De evaluatieperiode gaat in op het moment dat een functie waarvoor rechten nodig zijn, is ingeschakeld. De evaluatieperiode wordt geteld terwijl de agent zich in een niet-geïdentificeerde of niet-geregistreerde staat bevindt. De evaluatieperiode kan niet worden verlengd (d.w.z. definitief eindigen wanneer de aftelperiode 0 bedraagt). Vergunningsaanvragen kunnen resulteren in ofwel een geautoriseerd antwoord of een fout in de naleving of een communicatiefout. Vergunningstermijnen worden om de 30 dagen verlengd met vergunningsaanvragen. Zolang de reactie op de vergunning hetzij is goedgekeurd, hetzij niet aan de eisen voldoet, wordt de goedkeuringsperiode verlengd. Vervaldatum van de vergunning begint bij het verstrijken van de goedkeuringsperiode (d.w.z. 90 dagen vanaf de dag dat de vergunning niet wordt verleend). Zolang de vergunning is verlopen, blijft de agent opnieuw proberen om verlenging met een vergunningsaanvraag. Indien de hertest slaagt in het verlenen van een vergunning of het niet naleven van de vergunning, begint een nieuwe vergunningsperiode. Als de certificatie-ID niet wordt vernieuwd, gaat de productinstantie naar een niet-geregistreerde toestand en begint de evaluatieperiode te consumeren.

### Gebruik van Call Home

a. Schakel CUBE met deze opdracht in:

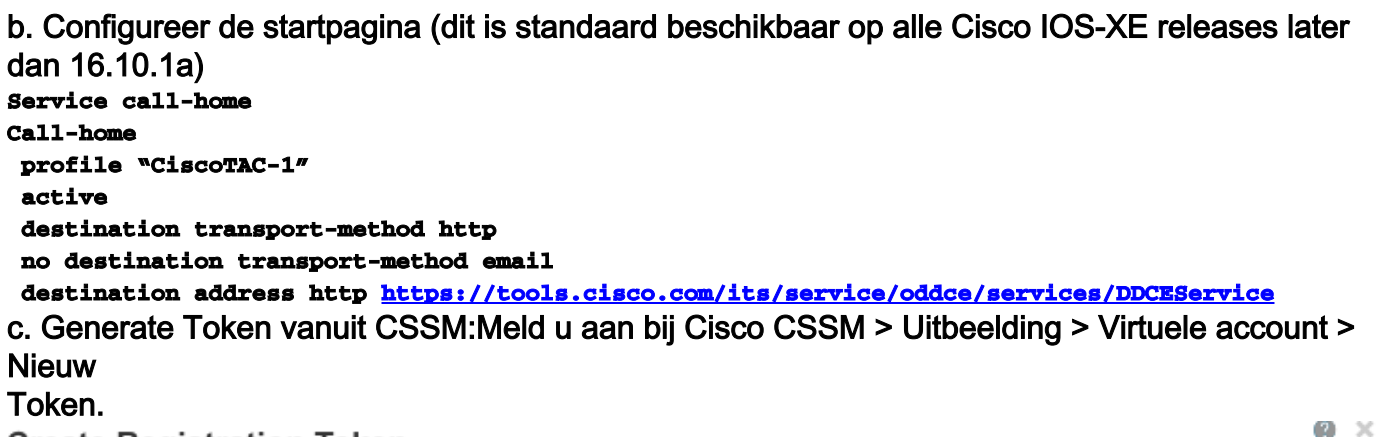

**Create Registration Token** 

This will create a token that is used to register product instances, so that they can use licenses from this virtual account. Once it's created, go to the Smart Licensing configuration for your products and enter the token, to register them with this virtual account.

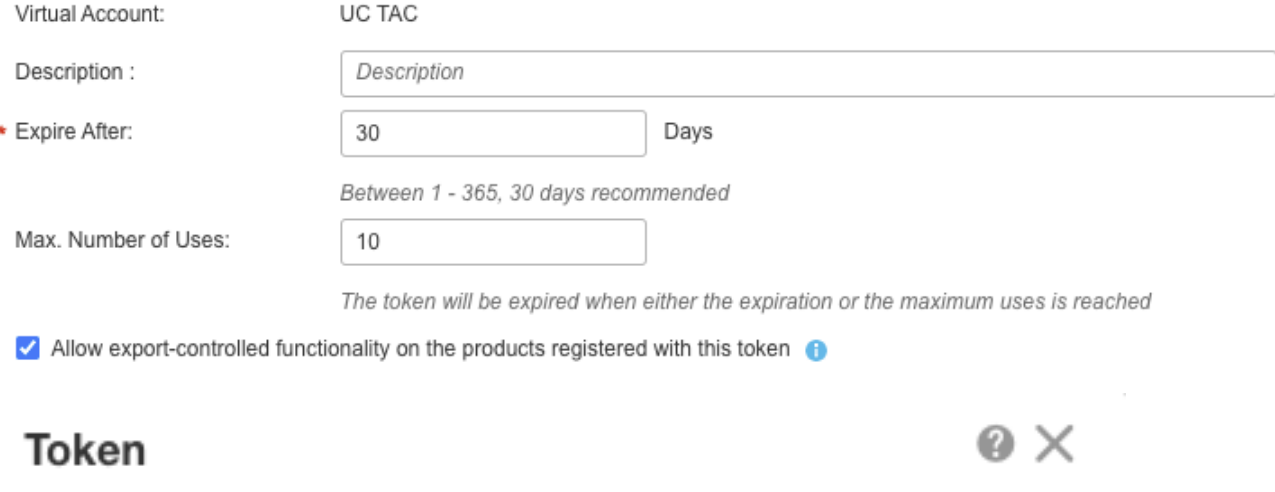

MWYyMmU5MWEtZjIzNy00MWE4LWI4MjctMzEwMTVIYTU2YzhiLTE 2MzE4MDcw%0AMjM1MjZ8YmFsSnd6M3N6QW4wUzQyVHNFc2tH cWRQTIVaQVVKTitaeDBKM1Jz%0AaDkxST0%3D%0A

Press ctrl + c to copy selected text to clipboard.

d. Registreer in

#### CSSM:

#### **Router# license smart register idtoken <id\_token>**

Gebruik van een satelliet op PremDeze informatie is vereist om een productexemplaar te registreren bij SSM On Prem:

- SSM ON-PREM-URL: De SSM ON-PREM-URL is de Common Name (CN). De CN wordt in de werkruimte van het Systeem Beheer binnen de Breedte van de Veiligheid ingesteld en wordt ingevoerd in de vorm van een Volledig Gekwalificeerde Naam (FQDN), hostname, of IP adres van SSM On-Prem.
- Smart Transport URL: Smart-enabled productinstanties moeten worden geconfigureerd om het registratieverzoek naar SSM On-Prem te sturen. Om dit te doen, stelt u HTTP of HTTPS in als de bestemming URL in het gedeelte Smart Transport van de productconfiguratie die

afhankelijk is van de gebruikte encryptie (HTTPS biedt een sterkere encryptie van communicatie dan HTTP). De URL moet worden ingesteld op: https://<SSM ON-PREM-URL>:/SmartTransport of http://<SSM ON-PREM-URL>:/SmartTransport.

Opmerking: HTTPS biedt versleutelde communicatie tussen een product en SSM On-Prem, terwijl HTTP duidelijke tekstcommunicatie tussen een product en SSM On-Prem biedt. Vanwege de sterkere coderingscapaciteit wordt HTTPS aanbevolen, tenzij er problemen zijn met certificering.

• Smart Call-Home-URL: Smart-enabled productinstanties moeten worden geconfigureerd om het registratieverzoek naar SSM On-Prem te sturen. Dit wordt verwezenlijkt wanneer u de bestemming HTTP URL in het Smart Call-Home configuratiegedeelte van de productconfiguratie instelt. De URL moet zoals aangegeven worden ingesteld:

#### **Router(cfg-call-home-profile)# destination address https://<SSM ON-PREM-URL>:/Transportgateway/services/DeviceRequestHandler or**

#### **Router(cfg-call-home-profile)# destination address http://<SSM ON-PREM-URL>:/Transportgateway/services/DeviceRequestHandler.**

• TOKEN-ID: De TOKEN-ID wordt gebruikt om het product te koppelen aan de specifieke account en lokale virtuele account die u op SSM On-Prem hebt geselecteerd.

Zie voor meer informatie over Smart Software Manager het volgende: [Cisco Smart Software](https://www.cisco.com/web/software/286285517/151968/Smart_Software_Manager_On-Prem_8_User_Guide.pdf) [Manager-gebruikershandleiding.](https://www.cisco.com/web/software/286285517/151968/Smart_Software_Manager_On-Prem_8_User_Guide.pdf)Opmerking: Het IP of FQDN van SSM On-Prem moet hetzelfde zijn op URL en op de GN-instelling op On-Prem Software.Opmerking: Als u CSSM On-Prem gebruikt, upgrade niet verder dan Cisco IOS-XE 17.3.1 voordat u CSSM upgrade naar versie 8- 202102 of later, die beleidsrapportage ondersteunt.Gebruik van slimme licentieserveringVan Cisco IOS-XE Gibraltar 16.12.1 wordt Smart License Reservation (SLR) ondersteund. SLR staat reservering en gebruik van de slimme Cisco-licenties toe zonder de communicatie van de licentieinformatie naar CSSM. Om specifieke licenties voor een apparaat te reserveren, genereert u een aanvraagcode van het apparaat. Voer in CSSM de verzoekcode in samen met de vereiste licenties en hun hoeveelheid, en genereer een vergunningscode. Voer de vergunningscode op het apparaat in om de licentie in kaart te brengen aan de unieke apparaatidentificatie (UDI).U moet deze opdrachten uitvoeren om SLR voor uw apparaat in te schakelen:

#### **SR-I# Enable**

#### **SR-I# configure terminal**

#### **SR-I(config)# license smart reservation**

#### **SR-I(config)# exit**

#### **SR-I# license smart reservation request local**

Opmerking: Als u de aanvraag voor licentieservering wilt annuleren, voert u de opdracht slimme reservering uit.Reserve-licenties met het gebruik van Cisco Smart Software ManagerStap 1. Meld u aan bij Cisco Smart Software Manager [athttps://software.cisco.com/#.](https://software.cisco.com/) U moet zich aan bij de portal met het gebruik van de door Cisco opgegeven gebruikersnaam en wachtwoord.Stap 2. Klik op het tabblad Uitbeelding. Kies in de vervolgkeuzelijst Virtual Account uw slimme account.Stap 3. Klik in het licentieserver op Licentieservering zoals in deze afbeelding.

Cisco Software Central > Smart Software Licensing

Feedback Support Help

Questions About Licensing?

**185 Minor** Hide Alerts

Try our Virtual Assistant

Smart Software Licensing

Alerts | Inventory | Convert to Smart Licensing | Reports | Preferences | Satellites | Activity

Virtual Account: Virtual Account 1 -

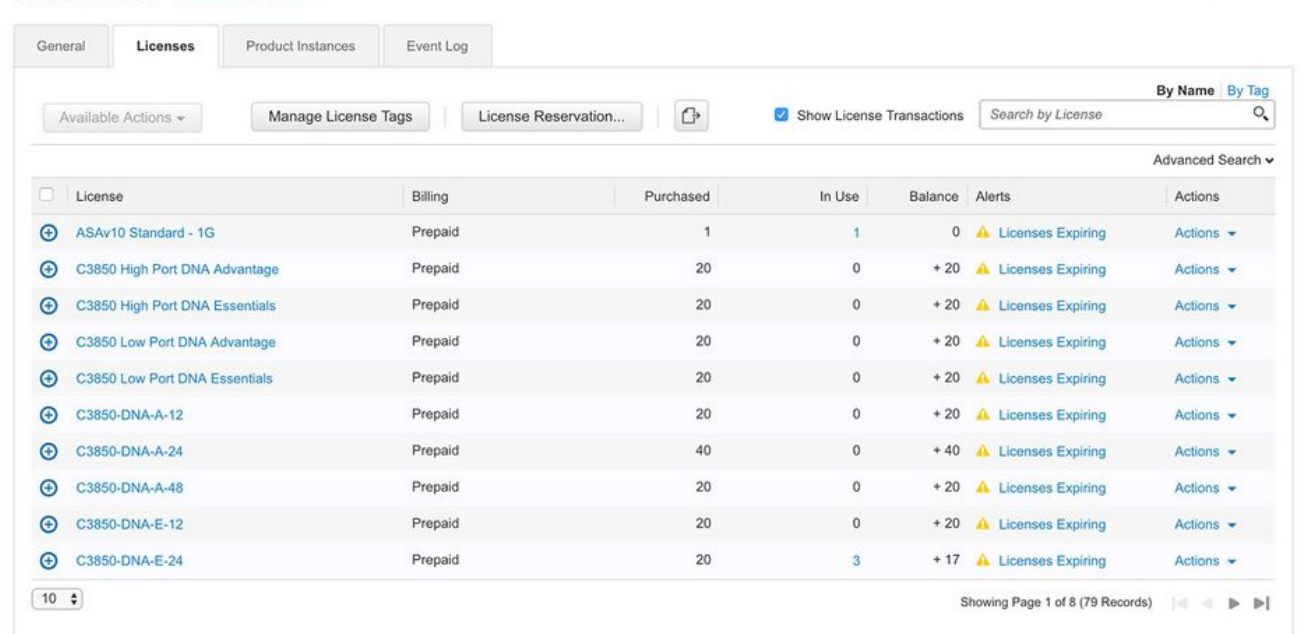

Het systeem geeft de wizard Smart Licentieservering weer.Stap 4. Voer in de pagina Code van het verzoek in en voeg de code van het reserveringsverzoek in die u van de router hebt gegenereerd, en klik op Volgende.Stap 5. Controleer de Reserve een specifiek vakje van het Licentieverslag. Het systeem toont de lijst van overtollige licenties die in uw Virtuele Rekening beschikbaar zijn. Voer het aantal licenties in dat u voor de vereiste licentie wilt reserveren, in het veld Hoeveelheid om te reserveren en klik op Volgende.Stap 6. Klik in het tabblad Review en vervolgens op de knop Generate Authorization Code.Opmerking: Nadat u de SLR code voor een specifiek apparaat genereert, is het autorisatiecode bestand geldig tot u de code installeert. Als de installatie niet waterpas staat, moet u contact opnemen met Global Licensing (GLO) om een nieuwe licentiecode te genereren.Het systeem geeft de gegenereerde autorisatie-code weer.Stap 7. Klik op het tabblad Kopie naar het tabblad Klembord om de code te kopiëren of het als bestand te downloaden. U moet de code of het bestand naar uw apparaat kopiëren. Als u de SLR configureren kunt u het tekstbestand van de autorisatie downloaden of installeren. Als u Permanent Licentieservering (PLR) configureren kunt u de autorisatiecode kopiëren en plakken.Registreer het apparaat met het gebruik van de vergunningscodeNadat u de autorisatiecode van CSSM hebt, voert u deze opdrachten uit om de licentiereserveringsprocedure te voltooien:Stap 1. Inschakelen.Schakelt geprivilegieerde EXEC-modus in. Typ desgevraagd uw wachtwoord.Stap 2. Licentie voor slimme reservering installeert het bestand start flitser: <authfile.txt>.Deze opdracht registreert het apparaat. De autorisatie code die u als bestand hebt gekopieerd, wordt gebruikt om de SLR voor uw apparaat te activeren. Wanneer u de opdracht voor ondersteuning van licentietechnieken gebruikt, geeft het systeem de details van de gereserveerde licenties weer.Deactiveren slimme licentieservering **Router # license smart reservation return local**

Deze opdracht verwijdert de autorisatiecode en de machine gaat terug naar de niet-geregistreerde toestand. Er wordt een retourcode gegenereerd en deze moet in Cisco Smart Software Manager zijn ingevoerd om de productinstantie te verwijderen:Routerreservering (configuratie)#no-licentie slimme reservering.Raadpleeg de [gids voor specifieke licentieservering](/content/en/us/td/docs/ios-xml/ios/smart-licensing/qsg/b_Smart_Licensing_QuickStart/b_Smart_Licensing_QuickStart_chapter_01000.html) voor meer informatie.SLR wordt niet ondersteund na 17.3.2/17.4.1. De configuratie moet worden verwijderd om met succes de Smart Licensing te configureren. Deze opdracht moet worden uitgeschakeld als deze in de configuratie is opgenomen:Routerreservering (configuratie)#no-licentie slimme reservering.Zorg er ook voor dat de SLR van een door SLR ondersteunde release naar een door niet-SLR

ondersteunde release (17.3.2 en hoger) wordt verwijderd uit Portal en Platform.Opmerking: Apparaat Led Conversion (DLC) is vereist om uw huidige hardwareplatform licenties te migreren

naar een slimme account.**ApparaatLET-conversie**DLC is het proces waarbij een nieuw apparaat of een productexemplaar wordt bijgewerkt van een traditioneel naar een Smart Licensing wanneer dit in CSSM is geregistreerd. Alle licenties op het apparaat worden automatisch geconverteerd van een Licentie van Classic of een licentie van Perpetual Rights-to-Use (RTU) naar Smart License zonder dat u uw software-conversie handmatig nodig hebt. Volg [deze stappen](/content/en/us/td/docs/ios-xml/ios/smart-licensing/qsg/b_Smart_Licensing_QuickStart/b_Smart_Licensing_QuickStart_chapter_011.html) om de DLC te openen. Vergeet niet dat DLC alleen één keer per router kan worden uitgevoerd. Zorg ervoor dat u bent geregistreerd op de Smart Account waar u de licenties als eerste wilt deponeren.Als u een upgrade uitvoert van een eerdere Cisco IOS pre-universele functieknop, upgrade naar een universele niet-slimme Licentie alleen release (bijvoorbeeld Cisco IOS-XE 16.9) eerst en stel uw aangeschafte licenties in dan upgrade naar de SLR.DLC is automatisch indien u

direct van de RTU upgrades uitvoert om later dan 17.3.2 direct los te maken. Versie

17.2.1r, 17.3 en 17.3.1aVanaf Cisco IOS-XE wordt het gebruik van de CUBEboomsessie van 17.2.1r continu gecontroleerd om licentieverkeer periodiek te melden. Dit geldt voor de rapportage van standaard-, redundante of uitgebreide licenties. Het gebruik van de licentie wordt regelmatig gerapporteerd op basis van een timer die met het gebruik van deze opdracht kan worden geconfigureerd:stemservice voipVergunningstijdstifheid aan grenselementen [min |uren|dagen]Als de timer voor de periodiciteit niet is ingesteld, wordt het gebruik van een licentie elke 7 dagen gemeld. De verslagperiode moet worden ingesteld om de trends in de taakverdeling weer te geven, teneinde optimaal gebruik te maken van de gepoolde licenties. Periodiciteit van minder dan één dag mag alleen worden gebruikt wanneer u zich registreert bij een licentieserver (satelliet) op een locatie. De optie Mode border-element licentie capacity is verwijderd van 17.2.1r. De oproepen worden nog steeds verwerkt als de licenties 'niet aan de eisen voldoen' (er is geen sprake van toezicht op de vergunningen).CUBE controleert het aantal oproepen dat elke seconde wordt verwerkt en gebruikt deze gegevens om het licentiegebruik te melden:

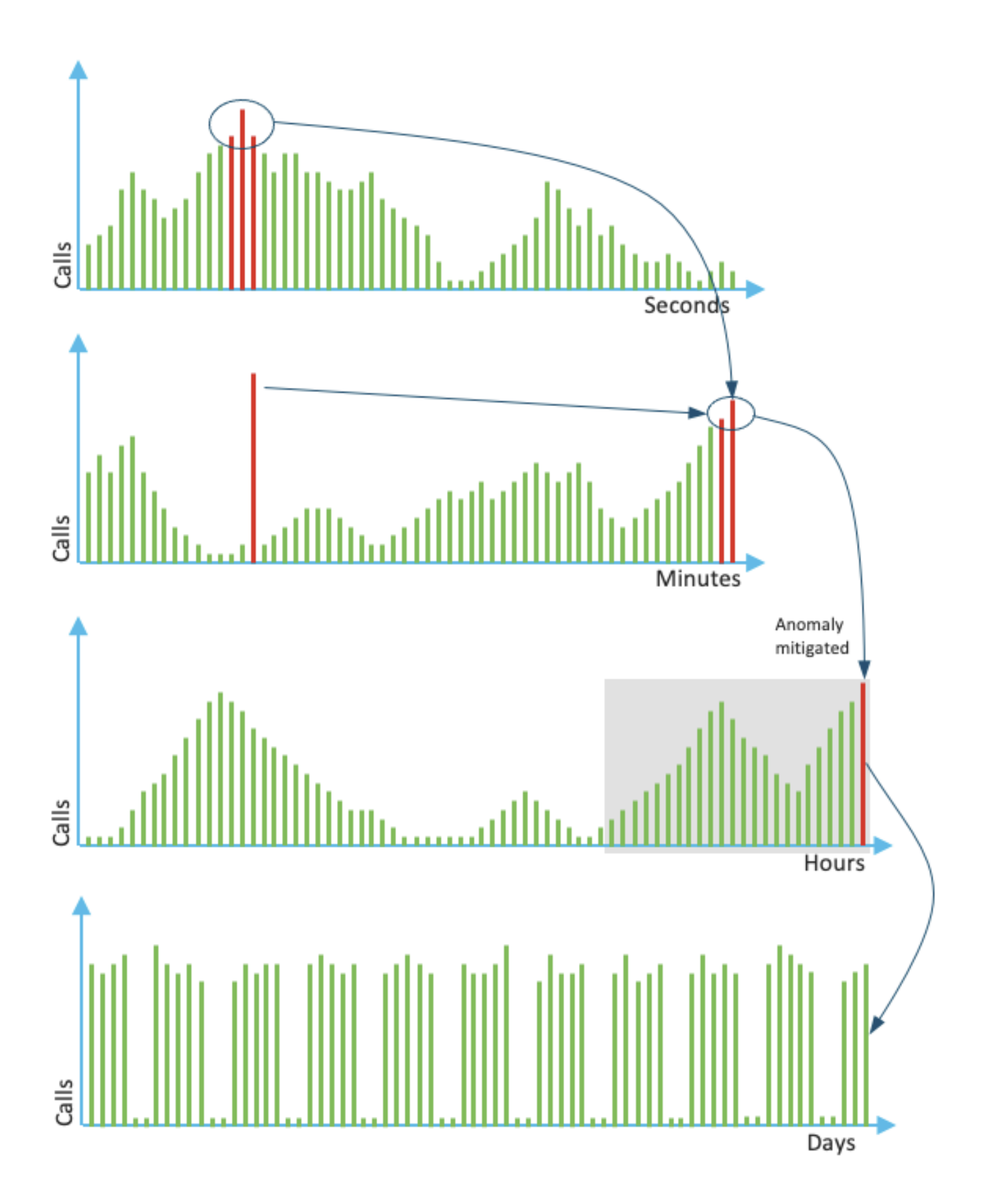

Het gebruik per minuut is het gemiddelde van de top drie metingen in de laatste 60 seconden. Het gebruik per uur is het gemiddelde van de drie hoogste metingen in de afgelopen 60 minuten. Het dagelijkse gebruik is het maximum van de laatste 24 uur. De monitor-licentie wordt gebruikt voor

de afgelopen 72 dagen met de opdracht van de show Voice SIP-licentie. Versie 17.3.2 en

hogerVanaf Cisco IOS XE 17.3.2\* is Smart Licensing Verbetering (SLE) geïntroduceerd. Registratie van het apparaat is niet langer nodig voor nieuwe installaties. De evaluatiemodus wordt verwijderd. Een verslag waarvan de vergunningen zijn gebruikt, moet worden ingediend op basis van het rekeningbeleid. Het gebruik van de CUBE-licentie moet binnen 90 dagen na een wijziging in het aantal gebruikte sessies worden gemeld. De rapporten worden rechtstreeks aan CSSM of via CSSM On-Prem (satelliet) verzonden zoals eerder, of handmatig voor losgekoppelde netwerken met het gebruik van een standalone rapportageapplicatie Cisco Smart License Utility Manager ([CSLU\)](https://software.cisco.com/download/home/286285506/type/286327971). Het is ook mogelijk om via Cisco Digital Network Architecture (DNA) Center te rapporteren. Elk voorgelegd verslag moet door CSSM worden erkend. Als het platform geen geldige bevestiging binnen de beleids rapportageperiode ontvangt, zijn de SIP-diensten uitgeschakeld (vergelijkbaar met wanneer u de evaluatie eerder volgt).De opdracht voor de sterkte van de mode border-element-licentie geeft nu een minimumwaarde van 8 uur toe.Nieuwe timers worden in SLE geïntroduceerd om het gebruik rapport te verwerken via de CUBE-toepassing > Smart Agent Application > CSSM.

• Bovenkant van de uurtimer (THT): Deze timer start zodra de router opstart en draait tot de toekomstige top van het uur is bereikt.

Als de router bijvoorbeeld opstart op 50:52 uur, wacht CUBE totdat het de toekomstige top van het uur bereikt, dat wil zeggen, 60:00 uur voordat het genereert en het gebruiksrapport naar Smart Agent stuurt.

• Variant Detectieteller (VDT): Deze timer begint zodra de router opstart en peilt voor het gebruik zodra de THT-toets is bereikt en peilt elk uur vanaf dan, tot de Periodicity Timer (PT) is verlopen. Deze timer wordt gebruikt om de toepassingsvariantie tussen de rapporten te detecteren.

Als de router bijvoorbeeld opstart op 50:52 uur, wordt de eerste VDT-enquête voor gebruikstoepassingen gestart op 6:00 (THT) uur voor de voorafgaande 8 minuten.

• PT: Dit is de ingestelde frequentie om het gebruik van CUBE naar Smart Agent te melden. De standaardwaarde blijft 7 dagen zoals vroeger, maar de minimum aanpasbare waarde wordt gewijzigd in 8 uur. Er wordt een fout weergegeven als de PT voor iets minder dan 8 uur is ingesteld en de PT standaard 7 dagen is.

Aanvullende methodenAanvullende methoden worden in versies 17.3.2 geïntroduceerd en later om vertrouwen tussen het apparaat en de CSSM te vestigen.SLE-rapportageCUBE meldt het gebruik van de licentie aan het Smart Agent bij het THT-verlopen na de start. CUBE controleert het gebruik van de licentie bij elke VDT (1 uur) verlopen. Als de variantie (delta) minder dan 25% is van het vorige gebruikersrapport en PT is verlopen, meldt CUBE het gebruik aan de slimme agent .

Als de variantie (delta) groter is dan 25% van het vorige gebruiksrapport, werkt Smart Agent het rapport over de meting van het gebruik van hulpbronnen bij, en PT wordt teruggezet op de ingestelde duur en herstart.

Na het verstrijken van de verzendtimer volgens het beleid, stuurt Smart Agent het RUM-rapport naar CSSM.

CSSM moet reageren met een bevestiging (ACK). Als ACK mislukt, stelt Smart Agent CUBE op de hoogte van de ACK-fout en SIP-services zijn uitgeschakeld. SLE-transportVanaf 17.3.2 wordt het gebruik van licentiedomp voor slimme kentekenbewijzen en licentieleveranciers afgekeurd en wordt het nieuwe CLI-licentieleverancier smart trust-id-token <token>gebruikt om de vertrouwensband met CSSM te creëren. Opdrachten tonen zoals licentie all, licentiestatus tonen en licentietechnologieondersteuning tonen worden geactualiseerd om op de registratie niets te laten zien. Er zijn meerdere transportmodi die als onderdeel van SLE zijn toegevoegd om alle klanten te ondersteunen. SmartHet apparaat kan het RUM-rapport rechtstreeks via het internet naar CSSM versturen. Voorwaarden voor zowel Smart als CallHome zijn dezelfde als vermeld:

- CSSM moet op het apparaat bereikbaar zijn.
- Domain Name Server (DNS)-adres moet in het apparaat worden geconfigureerd met de opdracht:

#### **Router(config)# ip name-server <dns server IP address>**

- Respectieve route moet in het apparaat worden geconfigureerd om CSSM te bereiken. U kunt controleren wanneer u op het toestel van de smartontvanger-stadium.cisco.com pingt, mits het protocol bij de Internet Control Message Protocol (ICMP) niet in het netwerk is geblokkeerd.
- Configuratie van domeinnaam en van een domein raadpleging interface. Dit zijn de configuratieopdrachten:

**Router (Config)# ip domain name cisco.com Router (Config)# ip domain lookup source-interface <interface name> (Interface name by which CSSM can be reachable)**

• Configureer de IP HTTP-broninterface met deze :

#### **Router (Config)# ip http client source-interface <interface name>**

• Type transport configureren

#### **Router (Config)# License smart transport smart**

**Router (Config)# license smart url smart<https://smartreceiver.cisco.com/licservice/license>**

• Generate Token vanuit CSSM:

#### Meld u aan bij Cisco CSSM > Uitbeelding. Kies virtuele account > Nieuw Token. **Create Registration Token**

This will create a token that is used to register product instances, so that they can use licenses from this virtual account. Once it's created, go to the Smart Licensing configuration for your products and enter the token, to register them with this virtual account.

 $a \times$ 

Q X

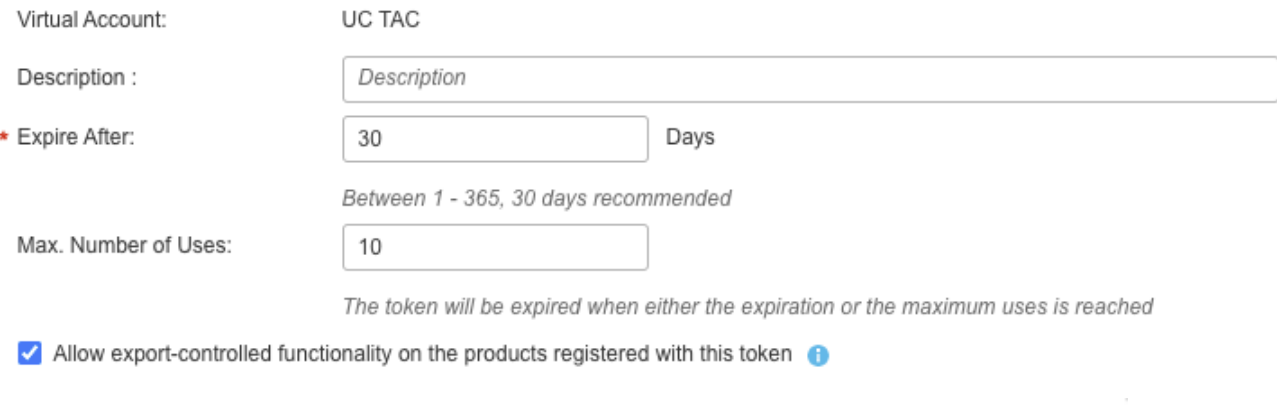

# Token

MWYyMmU5MWEtZjIzNy00MWE4LWI4MjctMzEwMTVIYTU2YzhiLTE 2MzE4MDcw%0AMiM1MiZ8YmFsSnd6M3N6QW4wUzQvVHNFc2tH cWRQTIVaQVVKTitaeDBKM1Jz%0AaDkxST0%3D%0A

Press ctrl + c to copy selected text to clipboard.

• Installeer Token op de router.

#### **Router #license smart trust idtoken <token> local**

StartpuntDit is een https-proxy-apparaat dat het gebruiksrapport van het apparaat verzamelt en naar CSSM stuurt a. Transport instellen op CallHome **Router (Config)# license smart transport callhome**

#### b. Configureer de startpagina (dit is standaard beschikbaar op alle Cisco IOS-XE releases later dan 16.10.1a)

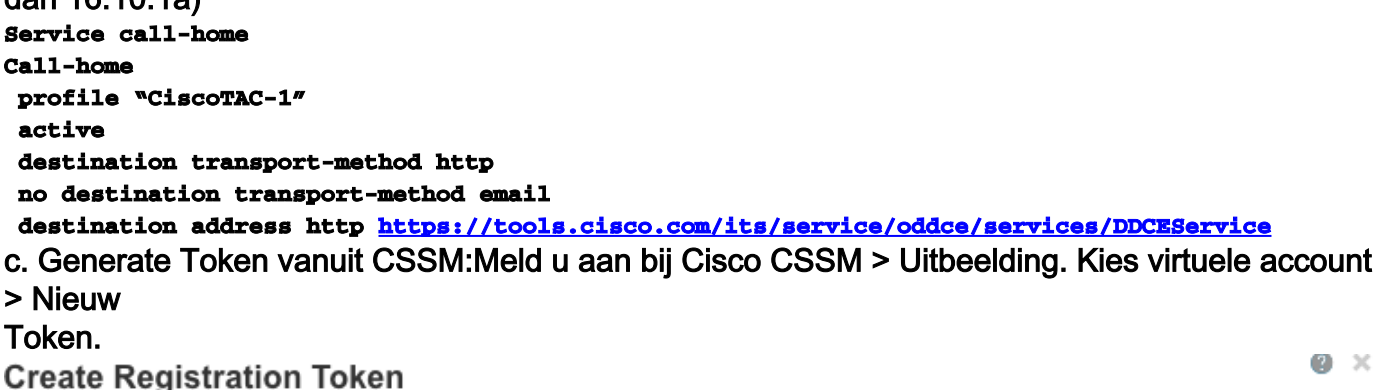

This will create a token that is used to register product instances, so that they can use licenses from this virtual account. Once it's created, go to the Smart Licensing configuration for your products and enter the token, to register them with this virtual account.

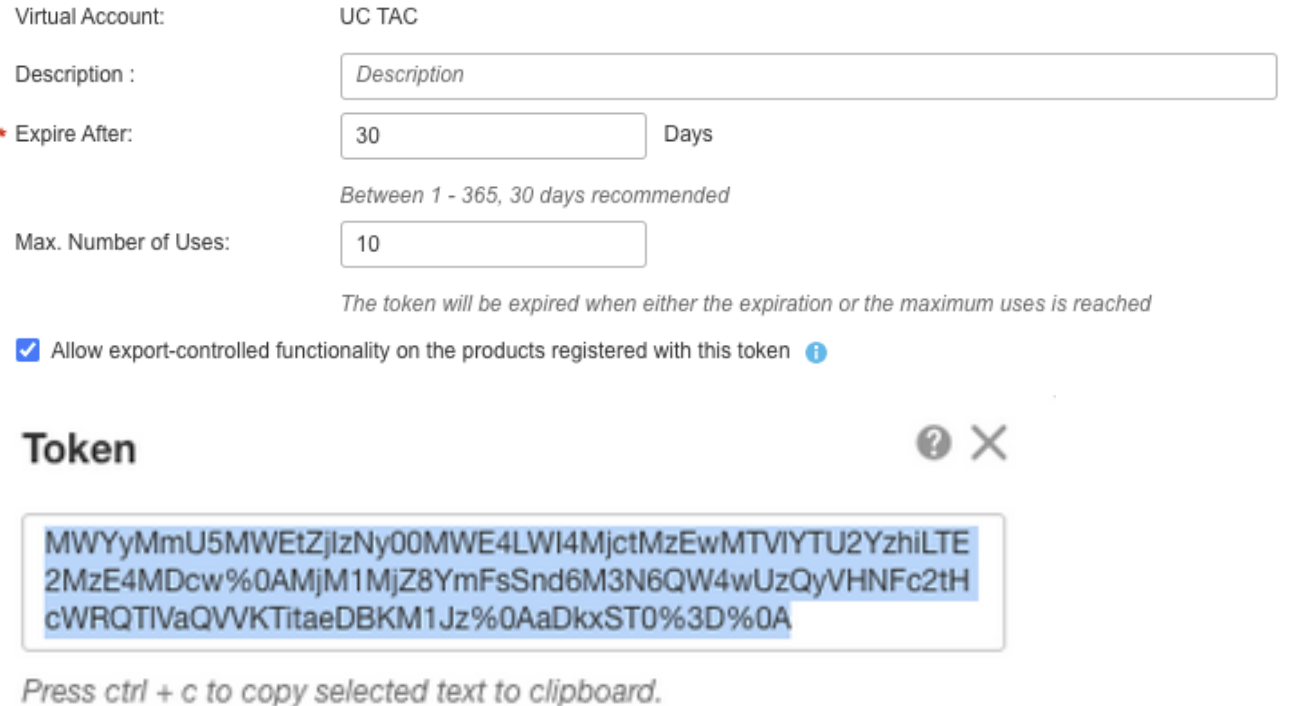

### CSSM opbouwen

**Router # license smart trust idtoken <token> local**

Opmerking: de optie licentie smart trust token <token> is gebruikt om het vertrouwen te herstellen.Cisco Smart License Utility ManagerDe software van CSLU kan als toepassing in Windows/Linux/Mac OS worden geïnstalleerd, het is ook een ingebouwde module in de satellietserver die het RUM-rapport van Smart Agent verzamelt en naar CSSM stuurt. software van CSLU kan worden gedownload van **Smart Licensing Utility**. De CSLU moet vanaf het apparaat bereikbaar zijn. Hier zijn de CLI's gerelateerd aan de transportconfiguratie: **CUBE(config)#license smart transport cslu**

d. Vertrouwen met

**CUBE(config)#license smart url cslu http://<cslu-ip>:8182/cslu/v1/pi (FQDN also can used) example of CLI- license smart url cslu <http://10.195.85.83:8182/cslu/v1/pi>where 10.195.85.83 is CSLU IP.**

In dit geval is licentie smart trust token CLI niet vereist, aangezien de vertrouwde verbinding moet worden gelegd tussen CSLU en CSSM. Opmerking: Wanneer u verbetert naar 17.3.2 of later, verandert het transporttype in CSLU en breekt het vertrouwen in CSSM en u moet het opnieuw inschakelen.Airgap/offline methodeWanneer er een luchtgat netwerk of apparaat is dat CSSM niet kan bereiken, kan de offline methode worden gebruikt om het RUM rapport te verzenden en ACK op het apparaat te laten installeren. Er is geen verbinding tussen het apparaat en CSSM is beschikbaar. In dit geval wordt de airgap-methode gebruikt om het RUM-rapport te verzenden en

#### de ACK's van CSSM te verkrijgen

Hier, wanneer u het licentiegebruik wilt bijwerken, moet u de licentiestatusbestanden van het apparaat verzamelen en naar CSSM uploaden. genereren u vervolgens de ACK-bestanden in CSSM en uploaden deze naar het apparaat. Zelfs bij HA-instellingen is het verzamelen van het gebruik op 'actief' voldoende .Stap 1. Schakel transport in:

**CUBE(config)# license smart transport off (transport must be off for offline mode)** Stap 2. Rapport RUM genereren:

#### **CUBE#license smart save usage unreported file <bootflash:file\_name>**

Aanbevolen wordt gebruik te maken van de optie 'ongemeld' zoals aangegeven. Hiermee worden alleen de bestanden gedownload die nog moeten worden gerapporteerd en worden oude rapporten over het gebruik die zijn goedgekeurd, weggegooid.

Er zijn echter andere opties beschikbaar voor de hoeveelheid gegevens die moet worden gerapporteerd.

#### **CUBE#license smart save usage ?**

**all Save all reports**

**days Save reports from last n days**

**rum-Id Save an individual RUM report unreported Save all previously un reported reports**

Stap 3. Uploadrapport naar CSSM:Exporteren de opslaggegevens van routers naar het bureaublad. Op de CSSM Smart-accountpagina navigeren om > Use Data Files > Upload use data. Kies in het pop-upvenster het gebruikersrapport en klik op het uploaden. Nadat het bestand is geüpload, moet u de juiste virtuele account (VA) kiezen waarmee het apparaat is

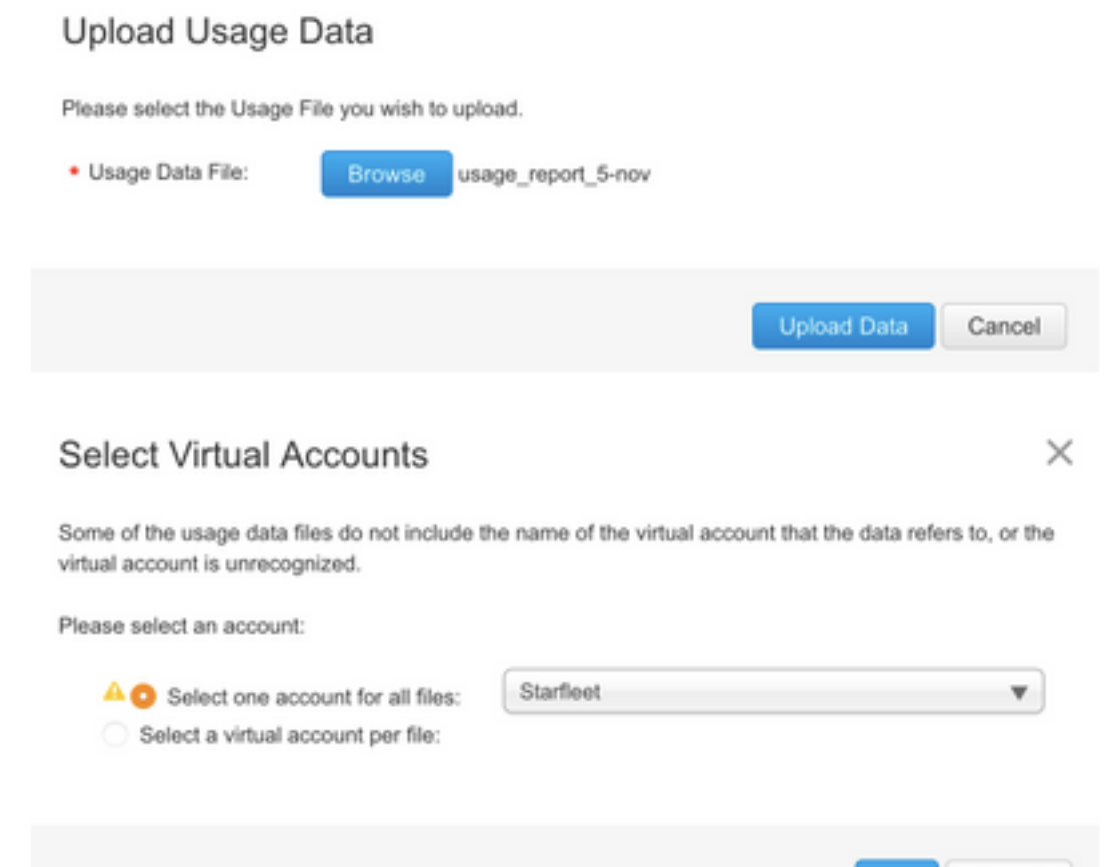

gekoppeld.

Stap 4. Upload ACK op de router:Nadat de gegevens volledig zijn verwerkt en ACK klaar is, kunt u het bestand downloaden van de portal en het naar de flitser van Routers laden. Opdracht om het ACK-bestand in het apparaat te importeren is:

Ok

Cancel

**CUBE#license smart import bootflash:<file\_name> Import Data Successful**

Handhaving van de regelingAls een licentieverslag niet is erkend voordat de datum van

bevestiging in het rekeningbeleid is vastgelegd, wordt de verwerking van oproepen geblokkeerd. Controleer de huidige uiterste datum met behulp van de status van de show licentie. | i deadline. De gespreksverwerking wordt alleen hervat wanneer een ontvangstbevestiging van CSSM - direct of indirect via SSM On-Prem of CSLU wordt ontvangen.Opmerking: Verandering van beleid nadat de gespreksverwerking is uitgeschakeld is niet voldoende om de diensten te hervatten.DLC is automatisch ingeschakeld als u direct van RTU upgrades uitvoert om deze later dan 17.3.2 te

uitschakelen.VerifiërenOpdrachten om de registratie van het platform te controlerenGebruik deze opdrachten om het platform-registratie en licentieverkeer met Cisco IOS-XE releases 16.11.1a naar Cisco IOS-XE Amsterdam 17.3.1a te controleren:

• Kubstatus tonen - geeft de CUBE-licentiecapaciteit weer en een aantal oproepen die worden geblokkeerd na het verstrijken van de evaluatieperiode.

Opmerking: Van Cisco IOS-XE Amsterdam 17.2.1r wordt de Licentie en de geblokkeerde gespreksinformatie niet langer in de output opgenomen.

#### cube#show cube status

**CUBE-Version: 12.5.0 SW-Version: 16.11.1, Platform CSR1000V HA-Type: none Licensed Capacity: 10 Calls blocked (Smart Licensing Not Configured): 0 Calls blocked (Smart Licensing Eval Expired): 0**

• de licentiestatus tonen - de registratie van de platforms en de vergunningsstatus worden weergegeven .

Als het platform is geregistreerd op CSSM/On-Prem satelliet:cube#show licentiestatus **Smart Licensing is ENABLED ... Transport: > This shows the current transport type used Type: Callhome Registration: Status: REGISTERED > This shows Smart License is registered Smart Account: BU Production Test Virtual Account: CUBE Sat Test Export-Controlled Functionality: Allowed Initial Registration: SUCCEEDED on Feb 18 12:57:04 2019 UTC Last Renewal Attempt: None Next Renewal Attempt: Aug 17 12:57:03 2019 UTC Registration Expires: Feb 18 12:51:49 2020 UTC License Authorization: Status: AUTHORIZED on Mar 04 15:11:54 2019 UTC Last Communication Attempt: SUCCEEDED on Mar 04 15:11:54 2019 UTC Next Communication Attempt: Apr 03 15:11:53 2019 UTC Communication Deadline: Jun 02 15:06:21 2019 UTC**

#### Als het platform niet is geregistreerd:licentiestatus tonen

**Smart Licensing is ENABLED Utility: Status: DISABLED Data Privacy: Sending Hostname: yes Callhome hostname privacy: DISABLED Smart Licensing hostname privacy: DISABLED Version privacy: DISABLED Transport: Type: Callhome Registration: Status: UNREGISTERED Export-Controlled Functionality: NOT ALLOWED License Authorization: Status: EVAL MODE Evaluation Period Remaining: 74 days, 21 hours, 30 minutes, 39 seconds > This also shows the evaluation period that remains. After the evaluation is expired, SIP services are disabled. License Conversion: Automatic Conversion Enabled: False Status: Successful on May 03 19:13:32 2021 UTC Export Authorization Key: Features Authorized:**

#### Als Platform is geregistreerd bij gebruik van SLR:

**ankvijay\_vcme#show license status Smart Licensing is ENABLED Utility: Status: DISABLED License Reservation is ENABLED Data Privacy: Sending Hostname: yes Callhome hostname privacy: DISABLED Smart Licensing hostname privacy: DISABLED Version privacy: DISABLED Transport: Type: Callhome Registration: Status: REGISTERED - SPECIFIC LICENSE RESERVATION Export-Controlled Functionality: ALLOWED Initial Registration: SUCCEEDED on May 03 18:49:23 2021 UTC License Authorization: Status: AUTHORIZED - RESERVED on May 03 18:49:23 2021 UTC Export Authorization Key: Features Authorized:**

Spraakstatistieken van de CUBE-licentie weergeven - geeft de geschiedenis van het gebruik van de CUBE-stam weer. Per seconde wordt informatie verstrekt voor de laatste minuut en per minuut voor het laatste uur. Daarnaast wordt informatie per uur verstrekt over de laatste dag en dagelijkse informatie over de afgelopen 72 dagen. Deze opdracht is beschikbaar op Cisco IOS-XE Amsterdam 17.2.1r. Deze voorbeelduitvoer is ingekort om alleen 60-seconden- en 60-minutengrafieken weer te geven.

**0....5....1....1....2....2....3....3....4....4....5....5....6 0 5 0 5 0 5 0 5 0 5 0 CUBE Trunk License Usage (last 60 seconds) 369863146641 8880900440044 3330922440011 910 \*\* 820 #\* 730 ## 640 \*##\* \*\* 550 ###\* ## 460 #### \*##\* 370 \*#### \*##\* 280 #####\* #### 190 ###### #### 100 \*######\*####\* 10 ############# 0....5....1....1....2....2....3....3....4....4....5....5....6 0 5 0 5 0 5 0 5 0 5 0 CUBE Trunk License Usage (last 60 minutes) \* = maximum # = average**

Deze voorbeeldoutput wordt ingekort om alleen 60-seconden en 60-minuten tabellen weer te geven.

**cube#show voice sip license stats table 02:50:16 PM Wednesday Nov 13 2019 UTC CUBE Trunk License Usage (last 60 seconds) Period Average Max ---------------------------- 1-5 0 0 6-10 0 0 11-15 0 0 16-20 0 0 21-25 0 0 26-30 0 0 31-35 0 0 36-40 0 0 41-45 0 0 46-50 0 0 51-55 0 0 56-60 0 0 CUBE Trunk License Usage (last 60 minutes) Period Average Max ---------------------------- 1-5 0 0 6- 10 0 0 11-15 0 0 16-20 0 0 21-25 0 0 26-30 0 0 31-35 0 0 36-40 0 0 41-45 0 0 46-50 324 900 51-55 343 899 56-60 292 600**

● de licentiestatus van voice-sip weergeven - geeft de licentiestatus weer.

cube#show voice-sip licentiestatus

**Host Name: cube Current Time: Nov 25 2019 14:46:41 IST SIP service: Up License request interval: 5 Minute(s) Next request at: Nov 25 2019 14:50:44 IST Recent request(s) for entitlement tag CUBE\_T\_STD ----------------------------------------------------------- Timestamp Count Result -- --------------------------------------------------------- Nov 25 2019 14:45:44 IST 10 Out of compliance Nov 25 2019 14:40:44 IST 4 Authorized Nov 25 2019 14:35:44 IST 2 Authorized**

• gebruik van de vergunning tonen - geeft het gebruik van de vergunning en de vergunningsstatus weer .

gebruik van een licentie ( cube#show )

**License Authorization: Status: AUTHORIZED on Mar 04 15:11:54 2019 UTC CSR 1KV APPX 500M (appx\_500M): Description: CSR 1KV APPX 500M Count: 1 Version: 1.0 Status: AUTHORIZED Export status: NOT RESTRICTED CUBE\_Trunk\_Standard\_Session (CUBE\_T\_STD): Description: Cisco Unified Border Element (CUBE) Trunk Standard Session License Count: 10 Version: 1.0 Status: AUTHORIZED Export status: NOT RESTRICTED**

• samenvatting van de vergunning tonen - geeft een samenvatting van de registratie - en licentiegebruik .

samenvatting van de licentie voor Apparaat#show

**Smart Licensing is ENABLED Registration: Status: REGISTERED Smart Account: BU Production Test Virtual Account: CUBE Sat Test Export-Controlled Functionality: Allowed Last Renewal Attempt: None Next Renewal Attempt: Aug 17 12:57:04 2019 UTC License Authorization: Status: AUTHORIZED Last Communication Attempt: SUCCEEDED Next Communication Attempt: Apr 03 15:11:54 2019 UTC License Usage: License Entitlement tag Count Status --------------------------------------------**

**--------------------------------- CUBE\_Trunk\_Standard\_... (CUBE\_T\_STD) 10 AUTHORIZED** Gebruik deze opdrachten om het gebruik van de platformalicentie te controleren op basis van Cisco IOS-XE Amsterdam 17.3.2 en Cisco IOS-XE Bengaluru 17.4.1a:

• Kussenstatus tonen - geeft de CUBE-licentiestatus weer.

cube#show cube status

**CUBE-Version : 14.1 SW-Version : 17.3.2, Platform CSR1000V HA-Type : none cube#show cube status CUBE-Version : 14.1 SW-Version : 17.4.1, Platform CSR1000V HA-Type : none**

• Licentiestatus tonen — geeft de licentiestatus weer.

Als communicatie tussen CSSM en platform niet werkt:cube#show licentiestatus **Utility: Status: DISABLED Data Privacy: Sending Hostname: yes Callhome hostname privacy: DISABLED Smart Licensing hostname privacy: DISABLED Version privacy: DISABLED Transport: > Different Transport types (cslu/smart/off/callhome) are visible here Type: Callhome Policy: Policy in use: Merged from multiple sources. Installed Time: Jan 01 05:30:00 1970 IST Reporting ACK required: yes Perpetual Attributes: First report requirement (days): 365 (CISCO default) Reporting frequency (days): 90 (CISCO default) Report on change (days): 90 (Product default) Subscription Attributes: First report requirement (days): 90 (CISCO default) Reporting frequency (days): 90 (CISCO default) Report on change (days): 80 (Product default) Enforced License Attributes: First report requirement (days): 90 (Customer Policy) Reporting frequency (days): 90 (Customer Policy) Report on change (days): 80 (Customer Policy) Export License Attributes: First report requirement (days): 90 (Customer Policy) Reporting frequency (days): 90 (Customer Policy) Report on change (days): 90 (Customer Policy) Miscellaneous: Custom Id:**

Als communicatie tussen CSSM en platform correct werkt:ISR4321#show-licentiestatus **Utility: Status: DISABLED Smart Licensing Using Policy: Status: ENABLED Data Privacy: Sending Hostname: yes Callhome hostname privacy: DISABLED Smart Licensing hostname privacy: DISABLED Version privacy: DISABLED Transport: Type: Callhome Policy: Policy in use: Merged from multiple sources. Reporting ACK required: yes (CISCO default) Unenforced/Non-Export Perpetual Attributes: First report requirement (days): 365 (CISCO default) Reporting frequency (days): 0 (CISCO default) Report on change (days): 90 (CISCO default) Unenforced/Non-Export Subscription Attributes: First report requirement (days): 90 (CISCO default) Reporting frequency (days): 90 (CISCO default) Report on change (days): 90 (CISCO default) Enforced (Perpetual/Subscription) License Attributes: First report requirement (days): 0 (CISCO default) Reporting frequency (days): 0 (CISCO default) Report on change (days): 0 (CISCO default) Export (Perpetual/Subscription) License Attributes: First report requirement (days): 0 (CISCO default) Reporting frequency (days): 0 (CISCO default) Report on change (days): 0 (CISCO default) Miscellaneous: Custom Id:**

- De licentiestatus van voice-sip tonen geeft CUBE-licentie in de loop der tijd weer in de histogram-indeling. De status van de spreken-sip licentie tonen en de tabel van de voice-sip licentie tonen is ongewijzigd voor Policy dat Smart Licensing gebruikt. Zie eerdere voorbeelden.
- de licentiestatus van voice-sip weergeven geeft de licentiestatus weer.

Opmerking: In de van de de licentiestatus van de show Voice Sp wordt de parameter namen gewijzigd.

**router#show voice sip license status Host Name: router Current Time: Sep 1 2020 23:12:03 UTC SIP service: Up License use recorded every: 8 Hour(s) Next record at: Sep 2 2020 03:00:00 UTC Recent use of license(s) for entitlement tag CUBE\_T\_STD ----------------------------------------------- ----------------------------- Timestamp Count -------------------------------------------------- -------------------------- Sep 1 2020 19:00:00 UTC 0 Sep 1 2020 11:00:00 UTC 20**

• licentiegebruik tonen - geeft het licentiegebruik weer.

#### POD8-4321-1#show licentiestudie

**License Authorization: Status: Not Applicable uck9 (ISR\_4321\_UnifiedCommunication): Description: uck9 Count: 1 Version: 1.0 Status: IN USE Export status: NOT RESTRICTED Feature Name: uck9 Feature Description: uck9 Enforcement type: NOT ENFORCED License type: Perpetual appxk9 (ISR\_4321\_Application): Description: appxk9 Count: 1 Version: 1.0 Status: IN USE Export status: NOT RESTRICTED Feature Name: appxk9 Feature Description: appxk9 Enforcement type: NOT ENFORCED License type: Perpetual securityk9 (ISR\_4321\_Security): Description: securityk9 Count: 1 Version: 1.0 Status: IN USE Export status: NOT RESTRICTED Feature Name: securityk9 Feature Description: securityk9 Enforcement type: NOT ENFORCED License type: Perpetual**

• samenvatting van de vergunning tonen - geeft de beknopte informatie over de vergunning weer .

samenvatting van de licentie voor Apparaat#show

**License Usage: License Entitlement tag Count Status -------------------------------------------- --------------------------------- CUBE\_T\_STD (CUBE\_T\_STD) 9 IN USE**

Deze opdrachten zijn ook beschikbaar voor uw Smart-licentie:

- show license all displays alle informatie die verband houdt met het verlenen van vergunningen .
- toon licentie tech support geeft de informatie over licentie Technical support weer.
- laat 'call-home' slimme licenties zien toont de doelURL die wordt geconfigureerd.

dienstbaarheidSmart Licensing (versie 16.10.1a tot en met 17.3.1a)SyslogWanneer de evaluatieperiode op het punt staat te verlopen, wordt op verschillende tijdstippen een signalering met Syslog afgedrukt. De waarschuwing wordt op deze tijdstippen gegenereerd: 60 dagen, 30 dagen, 21 dagen, 14 dagen, 7 dagen en elke dag daarna, 23 uur en elk uur voor de laatste dag. 000295: \*24 apr. 21:28:28.838: LICENTIE %SIP-3: De evaluatieperiode loopt over 20 uur af! Wanneer de evaluatieperiode is verlopen, drukt u het formulier af elke keer dat u een melding 'SmartAgentNotifyEvalExpired' krijgt.

000335: \*10 apr. 11:20:10.25 uur: LICENTIE %SIP-3: De evaluatieperiode is verstreken! Wanneer de evaluatieperiode is verlopen en de oproepen van de stap zijn geblokkeerd, wordt een waarschuwing van de Syslog afgedrukt.

005454: 19 jul. 07:06:44.324: LICENTIE %CUBE-1: SIP-SIP-oproep geblokkeerd door CUBE Licensing Encapsulation

Statistieken voor slimme licenties tonen voor CallHome > Statistieken voor aanvragen en reactiesSucces: Met succes verzonden en ontvangen reacties. mislukt: Verzenden of reageren van opgegeven fout is mislukt. Inwachtrij In de rij wachten op verzending. Gestopt: Droogte door verkeerde configuratie.

**Msg Subtype Success Failed Inqueue Dropped Last-sent (GMT+00:00) ------------------------------- --------------------------------------- REGISTRATION 1 0 0 0 2019-02-05 03:06:22 ACKNOWLEDGEMENT 1 0 0 0 2019-02-05 03:06:25 ENTITLEMENT 2 0 0 0 2019-02-05 03:07:23** Kabelstatus tonen > Aanwijzingen geblokkeerd vanwege het verlopen van de licentie. **SW-Version : 16.11.1prd6, Platform CSR1000V HA-Type: none Licensed Capacity: 25 Calls blocked (Smart Licensing Not Configured): 0 Calls blocked (Smart Licensing Eval Expired): 0**

SLE (versie 17.3.2 en hoger)Toon de licentiestatus van de stem voor meer dan 25% van het gebruik van de licentie.CUBE4431# tonen de van de status van de

```
stem<br>Host Name: CSR-10.64.86.45
Current Time: Aug 8 2020 17:18:12 UTC
SIP service: Up
License use recorded every: 8 Hour(s)
Next record at: Aug 9 2020 01:00:00 UTC
Recent use of license(s) for entitlement tag CUBE T STD
Count
Timestamp
  .............................
```
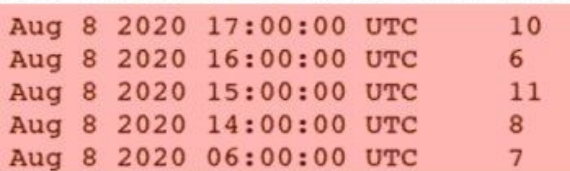

Hier tijdens de eerste DATT-vervaldatum werden zeven telefoontjes gemeld en er werd gebruikgemaakt van een licentievariantie die kleiner was dan 25% tot de PT verlopen (8 uur). Dus van 6:00:00 tot 14:00:00 uur, wordt maximaal gebruik gemeld als acht. Vanaf 14:00:00 uur tot 15:00 uur en later elk uur was de variantie meer dan 25%, dus je kunt meer zien inzendingen.Toon de licentiestatus van de stem voor minder dan 25% van het gebruik van de licentie.

```
2020-09-03 14:01:40.242 EDT: [SLE 16A] {INFO} show voice sip license status
Host Name: CSR
Current Time: Sep 3 2020 18:01:35 UTC
SIP service: Up
License use recorded every: 8 Hour(s)
Next record at: Sep 4 2020 02:00:00 UTC
Recent use of license(s) for entitlement tag CUBE T STD
Timestamp
                        Count
 -------------------------------
Sep 3 2020 18:00:00 UTC
                       24
Sep 3 2020 10:00:00 UTC 20
2020-09-03 14:01:45.273 EDT: [SLE 16A] {INFO} show license summary
License Usage:
 License
                     Entitlement tag
                                                Count Status
  -------------
                                                   -----------
 CUBE T STD
                    (CUBE T STD)
                                                24 IN USE
```
Hier was het verkeer kleiner dan 25% totdat de PT-timer is verlopen en er zijn dus slechts twee

items gedurende 8 uur.Problemen oplossenWanneer u naar een Cisco-apparaat migreert naar een Smart Licensing-enabled-softwareversie, kan dit stroomschema worden gebruikt als algemene gids voor alle drie methoden (Direct Cloud Access, HTTPS Proxy) Cisco Smart Software Manager-op-

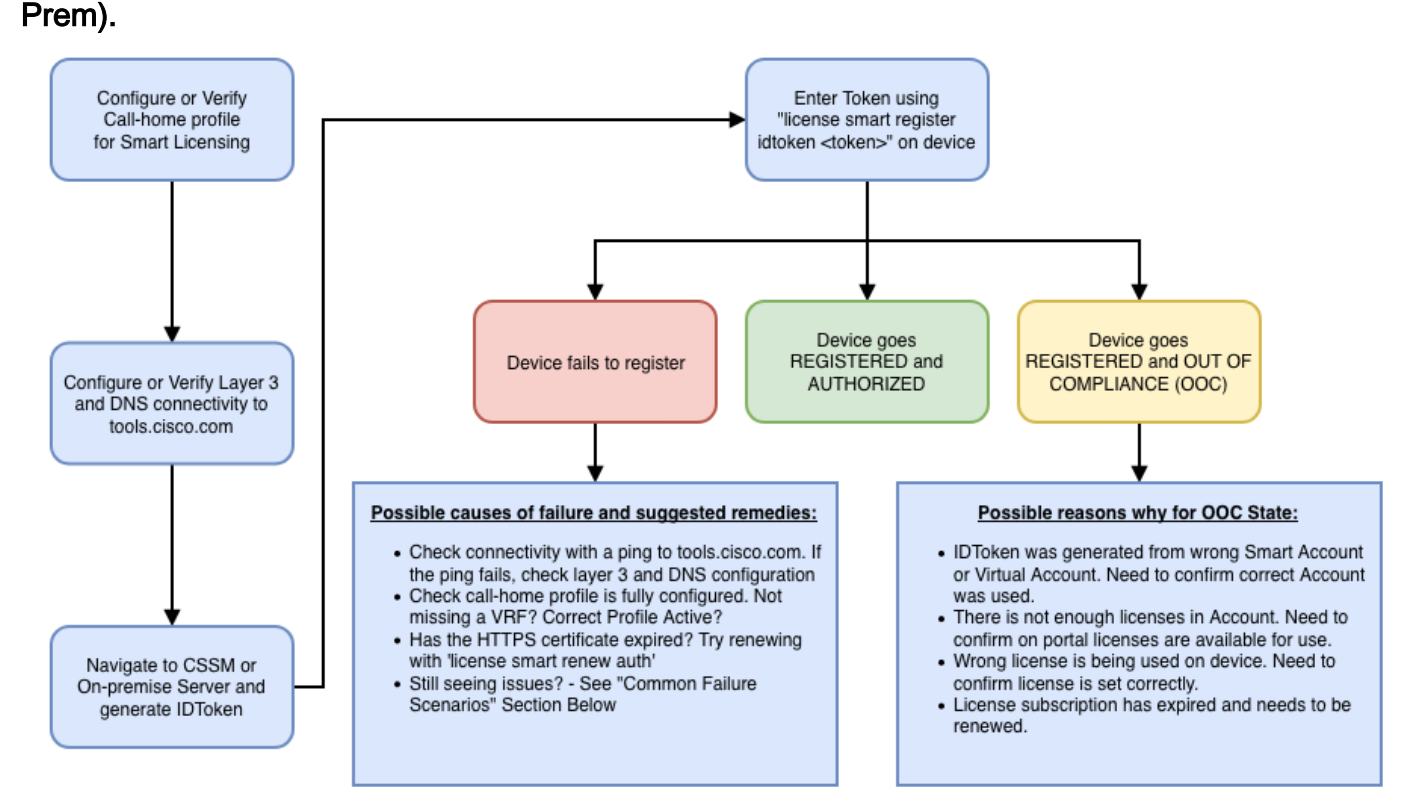

Deze problemen oplossen is vooral gericht op een scenario waarin het 'apparaat niet registreert'. Apparaat niet geregistreerd Na de eerste configuratie moet Token, dat gegenereerd wordt op CSSM of Cisco Smart Software Manager On-Prem, om Smart Licensing mogelijk te maken op het apparaat via CLI worden geregistreerd:registratienummer <TOKEN>Dit moet deze gebeurtenissen genereren:

**! Smart licensing process starts ! The registration process is in progress. Use the show license status command to check the progress and result! ! Crypto key is automatically generated for HTTPS communication ! Generating 2048 bit Rivest-Shamir-Addleman (RSA) keys, keys are exportable... [OK] (elapsed time was 1 second) %CRYPTO\_ENGINE-5-KEY\_ADDITION: A key named Service Level Agreement (SLA)-KeyPair has been generated or imported by crypto-engine %PKI-4- NOCONFIGAUTOSAVE: Configuration was modified. Issue 'write memory' to save the new Cisco IOS PKI configuration! ! Call-home start the registration process ! %CALL\_HOME-6-**

```
SCH_REGISTRATION_IN_PROGRESS: SCH device registration is in progress. Call-home polls SCH server
for registration result. You can also check SCH registration status with "call-home request
registration-info" under EXEC mode. ! ! Smart Licensing process connects with CSSM and checks
entitlement. ! %SMART_LIC-6-EXPORT_CONTROLLED: Usage of export-controlled features is allowed
%SMART_LIC-6-AGENT_REG_SUCCESS: Smart Agent for Licensing Registration with the Cisco Smart
Software Manager or satellitefor udi PID:
```
Om de configuratie van een aanroep te controleren, voert u deze CLI uit: **Router# show call-home profile all**

**Profile Name: CiscoTAC-1 Profile status: ACTIVE Profile mode: Full Reporting Reporting Data: Smart Call Home, Smart Licensing Preferred Message Format: xml Message Size Limit: 3145728 Bytes Transport Method: http HTTP address(es): <https://tools.cisco.com/its/service/oddce/services/DDCEService> Other address(es): default**

 **Periodic configuration info message is scheduled every 21 day of the month at 13:43**

 **Periodic inventory info message is scheduled every 21 day of the month at 13:28**

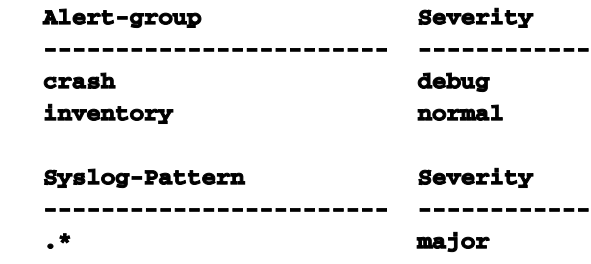

Om de status Smart Licensing te controleren moet u deze CLI uitvoeren: **Router # show license summary**

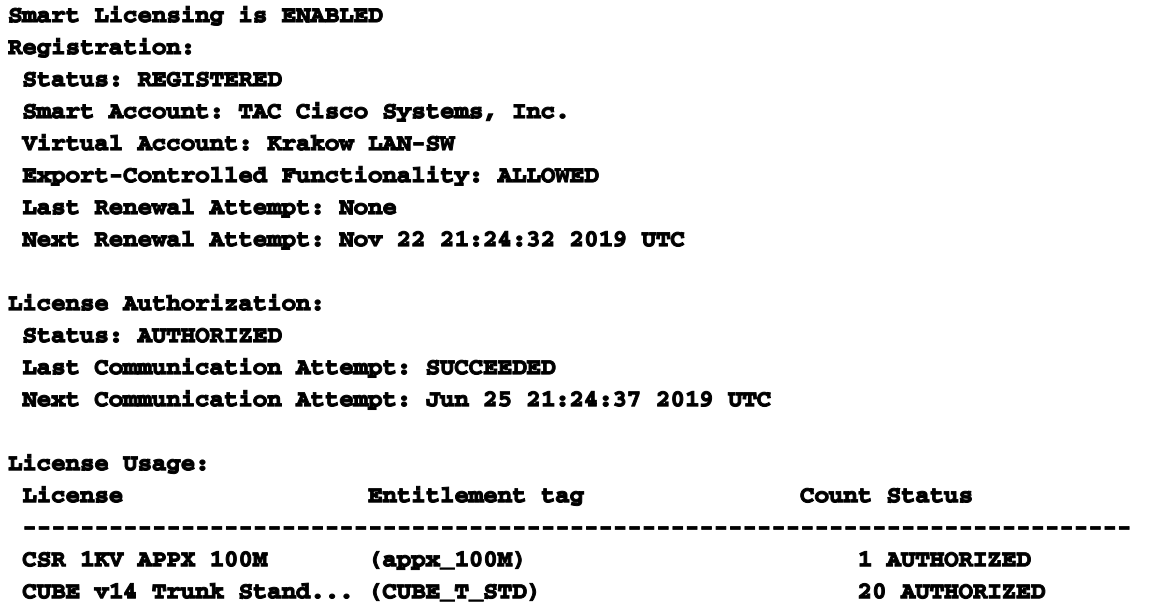

Indien het apparaat niet registreert (en de status verschilt van de eerder geregistreerde status); Merk op dat out-of-compliance wijst op een probleem met CSSM zoals de licentie die niet klopt in de Smart Virtual Account, onjuiste mapping (dat wil zeggen Token van een andere virtuele account werd gebruikt waar geen licenties beschikbaar zijn, enzovoort). Controleer dit:a. Controleer de configuratie-instellingen en de gebruikelijke mislukkingsscenario's.b. Controleer de basisconnectiviteit.Controleer dat het apparaat tools.cisco.com (in het geval van directe toegang) of Cisco Smart Software Manager kan bereiken (en TCP-poort openen) of op een server op basis van Cisco Smart Software Manager:

```
#show run all | in destination address http
  destination address http https://tools.cisco.com/its/service/oddce/services/DDCEService
!
! check connectivity
!
#telnet tools.cisco.com 443 /source-interface gi0/0
Trying tools.cisco.com (192.168.1.1, 443)... Open
[Connection to tools.cisco.com closed by foreign host]
In het geval dat dit niet werkt, controleert u uw routingregels, broninterface en
firewallinstellingen.Opmerking: HTTP (TCP/80) wordt afgekeurd en het aanbevolen protocol is
HTTPS (TCP/443).c. Controleer de instellingen voor slimme licenties.Verzamel de output van:
#show tech-support license
bevestig de verzamelde configuratie of logbestanden (voeg deze uitvoer toe voor het geval u
```
besluit de Cisco TAC-case te openen voor verder onderzoek).d. Debugs inschakelen.

- U kunt alle licentietekens reinigen
- licentiagent alle
- licentiegebeurtenissen debug
- licentiefouten reinigen
- Debug van slimme licenties voor uw huis
- Debug spraak hoge beschikbaarheid alle (bij problemen oplossen van SL HA-gerelateerde kwesties die peer-informatie uitwisseling tussen peers omvatten)

Standaard wordt alle communicatie tussen CUBE en CSSM op het niveau van het perron vastgelegd onder de/flitser/tracelogs. U hebt toegang tot dit logbestand:

**#request platform software system shell rp active (to gain the shell access)** Bladeren naar /flitser/tracelogs/.Het bestand begint met 'IOSRP\_R..'

**[cube-1:/bootflash/tracelogs]\$ ls -ltr IOSRP\* -rw------- 1 root root 35212 Feb 11 12:45 IOSRP\_R0-0.22210\_0.20190116052339.bin.gz -rw------- 1 root root 42582 Feb 11 13:41 IOSRP\_R0- 0.22819\_0.20190211125201.bin.gz -rwxr--r-- 1 root root 1048576 Feb 11 14:05 IOSRP\_R0- 0.29479\_0.20190211134254.bin -rwxr--r-- 1 root root 1048576 Feb 12 02:15 IOSRP\_R0- 0.29522\_0.20190211140852.bin**

Dit kan worden gedecodeerd met het gebruik van betdecode

# <bestandsnaam>.Gerelateerde informatie

- [CUBE Admin.](/content/en/us/td/docs/ios-xml/ios/voice/cube/configuration/cube-book/voi-cube-cisco-smart-licensing.html)
- [CUBE-Datasheet](/content/en/us/products/collateral/unified-communications/unified-border-element/data-sheet-c78-729692.html)
- [Technische ondersteuning en documentatie Cisco Systems](http://www.cisco.com/cisco/web/support/index.html?referring_site=bodynav)